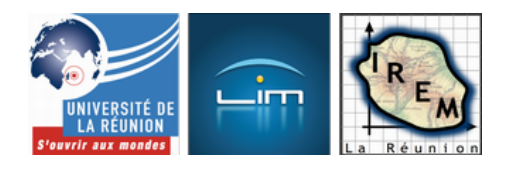

# **Algorithmes, simulations et échantillonnage**

- Algorithmique et programmation

 - Activités algorithmiques en Seconde -

Date de mise en ligne : jeudi 11 février 2010

**Copyright © IREM de la Réunion - Tous droits réservés**

Les préconisations du Bulletin officiel n° 30 du 23 juillet 2009 dans le cadre des probabilités et statistiques sont les suivantes :

 <a href="http://irem.univ-reunion.fr/IMG/png/EchantillonageIndicationsDuBO800.png" type="image/png" title=""> [EchantillonageIndicationsDuBO {PNG}]

En voici les contenus, capacités attendues et commentaires :

```
<a href="http://irem.univ-reunion.fr/IMG/png/EchantillonageIndicationsDuBO1-800.png" type="image/png" title="">
[EchantillonageIndicationsDuBOb {PNG}]
```
Cet article propose en conséquence quelques exemples d'algorithmes utilisables pour réaliser des simulations avec les élèves en classe de seconde, en vue d'en exploiter les résultats pour échantillonnages. Ces algorithmes sont mis en oeuvre soit sur tableur, soit sur calculatrice, soit les deux et enfin avec le logiciel Scratch.

### **Simulations de naissances**

Simulation sur un tableur

 <img src='http://irem.univ-reunion.fr/local/cache-vignettes/L400xH196/SimulationNaissances1-999ae.png' width='400' height='196' alt="SimulationNaissances1" title="" />

Nous allons apprendre dans cette fiche cinq nouvelles fonctions de tableur utiles aux simulations. Le but de cette fiche est de reproduire la feuille de tableur ci-dessus dans laquelle on a simulé 20 familles de 4 enfants, à l'aide de nombres aléatoires (cellules A2 à D21).

Le codage choisi est le suivant : Pair= Garçon, Impair= Fille.

 <img src='http://irem.univ-reunion.fr/local/cache-vignettes/L314xH267/Simulations20familles1-b6563.png' width='314' height='267' alt="Simulations20familles1 " title="" /> <img src='http://irem.univ-reunion.fr/local/cache-vignettes/L210xH97/Simulations20familles2-92a0a.png' width='210' height='97' alt="Simulations20familles2 " title="" />

Les commandes de tableur dont nous avons besoin : Les fonctions Alea() et Ent(), les fonctions Si() et Mod() et pour le comptage, la fonction Nb.Si().

#### **Les fonctions Alea() et Ent()**

Tirage d'un nombre aléatoire entier :

Alea( ) tire un nombre aléatoire (réel) entre 0 et 1 (1 exclu).

Ent( ) prend la partie entière d'un nombre réel.

Ainsi, pour tirer un nombre aléatoire entier compris entre 0 et 9, il faut faire Ent(10\*Alea()).

### **Codage : les fonctions Si() et Mod()**

La fonction Si( ) permet de tester une condition. Elle est très puissante et très utilisée en programmation.

 <img src='http://irem.univ-reunion.fr/local/cache-vignettes/L400xH181/Si-d40a2.png' width='400' height='181' alt="Si " title="" />

Ainsi la fonction Si teste la condition. Si elle est vraie, le tableur réalise l'action 1. Sinon, c'est l'action 2 qui est exécutée.

A l'aide de cette fonction Si, le codage du nombre aléatoire tiré dans la cellule A2 est par exemple : Si( A2=2 ;  $\hat{A} \times G \hat{A} \times \hat{A} \times F \hat{A} \times$ )

(Si le contenu de la cellule A2 est un 2, inscrire un G, sinon inscrire un F.)

 Mais le test réel que nous devons effectuer est : si le nombre est pair, inscrire un G sinon, inscrire un F. Nous devons donc tester si un nombre est pair.

La fonction Mod( ) renvoie le reste d'une division euclidienne : Mod(25 ; 10) vaut 5 puisque c'est le reste de la division de 25 par 10.

Mod(A2 ; 2) renvoie le reste de la division du contenu de la cellule A2 par 2. Si le reste est 0, le nombre est pair, sinon, il est impair. D'où le test nécessaire pour coder le contenu de la cellule A2 en E2 :

 <img src='http://irem.univ-reunion.fr/local/cache-vignettes/L400xH199/Mod-e1138.png' width='400' height='199' alt="Mod " title="" />

### **Comptage : la fonction Nb.Si()**

La fonction Nb.Si( ) permet de compter : Nb.Si(plage ; critère) compte le nombre de fois que le critère est rencontré dans la plage indiquée.

```
En I2, on compte le nombre de F dans une famille. La formule de la cellule I2 est donc :
Nb.Si(E2 : H2 ; \hat{A} \times F \hat{A})
```
Exercice

Donner les formules des cellules D11, E16, I10, K2 à K6 puis L2 à L6. Finir la feuille en reproduisant l'histogramme.

Conclusion

Lorsque la feuille de tableur est terminée, appuyer sur la touche F9 dix fois et noter les résultats des 10 simulations (cases J2 à L6).

 Représenter sur un graphique une des valeurs observées pendant les 10 simulations (par exemple la fréquence des familles de 3G1F).

Quelle conclusion peut-on en tirer ?

Suivre le paramètre 3G1F. Noter les valeurs observées. Comparer à la valeur théorique. Donner pour 100 et pour 1000 simulations les résultats obtenus dans un tableau. (On appuiera pour cela autant de fois que nécessaire sur la touche F9).

Quelle conclusion peut-on en tirer ?

 <img src='http://irem.univ-reunion.fr/local/cache-vignettes/L400xH210/Simulation100Familles600-4ab39.png' width='400' height='210' alt="Simulations 100 familles " title="" />

### **Simulations de promenades aléatoires**

Citons le document ressource pour la seconde **Probabilités et statistiques**.

<a href="http://irem.univ-reunion.fr/IMG/png/MarcheAleatoire800.png" type="image/png" title="">[Marche aléatoire {PNG}]

### **Promenades aléatoires sur une droite**

#### **Promenades à 4 pas**

On simule à la calculatrice 100 promenades à 4 pas. Pour chaque simulation, on dénombre le nombre de promenades qui se terminent à la distance 0, 2 ou 4 de l'origine. On effectue 10 simulations de ce genre. <a href="http://irem.univ-reunion.fr/IMG/png/Promenades4pas.png" type="image/png" title="">[Tableau Promenades à 4 pas {PNG}]

 Pour 1000 promenades, combien de promenades se terminent à la distance 0 du point de départ ? à la distance 2 ? à la distance 4 ? Calculer la distance moyenne du point de départ au bout de ces 1000 promenades. Comparer avec la distance moyenne théorique (1,5).

#### **Promenades à 5 pas**

On simule à la calculatrice 100 promenades à 5 pas. Pour chaque simulation, on dénombre le nombre de promenades qui se terminent à la distance 1, 3 ou 5 de l'origine. On effectue 10 simulations de ce genre. <a href="http://irem.univ-reunion.fr/IMG/png/Promenades5pas.png" type="image/png" title="">[Tableau Promenades à 5 pas {PNG}]

 Pour 1000 promenades, combien de promenades se terminent à la distance 1 du point de départ ? à la distance 3 ? à la distance 5 ? Calculer la distance moyenne du point de départ au bout de ces 1000 promenades. Comparer avec la distance moyenne théorique (1,875).

Les programmes TI89 ou TI92

#### **Promenade à n pas**

A l'aide du programme suivant, on pourra remplir les tableaux.

#### Programme promalea()

```
() Prgm
Local a, dist, npas, npasd, npasg
 ClrIO
 Disp " promenade a npas : "
 Prompt npas
 For i,1,npas
 int(2*rand()+1)-1'a[i]
 EndFor
 Disp a
 0'dist:0'npasd:0'npasg
 For i,1,npas
 If a[i]=1 Then
 npasd+1'npasd
 Else
 npasg+1'npasg
 EndIf
 EndFor
 If npasd=npas or npasg=npas Then
 npas'dist
 Else
 npasd-npasg'dist
 EndIf
 Disp " distance de l origine "
 Disp abs(dist)
 EndPrgm
```
#### **100 Promenades à 4 pas**

Programme prom4()

```
() Prgm
 Local a,dist
 ClrIO
 Disp " 100 promenades "
 For j,1,100
 0'dist[j]
For i, 1, 4 int(2*rand()+1)-1'a[i]
 EndFor
 Disp a
If a[1]=0 and a[2]=0 and a[3]=0 and a[4]=0 or a[1]=1 and a[2]=1 and a[3]=1 and a[4]=1 Then
 4'dist[j]
 Else
 For i,1,4
If a[i]=0 Then
 dist[j]-1'dist[j]
 Else
 dist[j]+1'dist[j]
 EndIf
 EndFor
 EndIf
 EndFor
 0'n0 : 0'n2 : 0'n4
 For j,1,100
 If dist[j]=0 Then
 n0+1'n0
ElseIf abs(dist[j])=2 Then
 n2+1'n2
 ElseIf abs(dist[j])=4 Then
 n4+1'n4
 EndIf
 EndFor
Disp " distance = 0 ", n0 Disp " distance = 2 ",n2
Disp " distance = 4 ", n4
```
## **100 Promenades à 5 pas**

Programme prom5()

EndPrgm

```
() Prgm
 Local a,dist,npas,npasd,npasg
 ClrIO
```

```
Disp 100 promenade a npas
 Prompt npas
 For j,1,100
 0'dist[j]:0'npasg:0'npasd
 For i,1,npas
int(2*rand() + 1) - 1'a[i] EndFor
 Disp a
 For i,1,npas
 If a[i]=1 Then
 npasd+1'npasd
 Else
 npasg+1'npasg
 EndIf
 EndFor
 If npasd=npas or npasg=npas Then
 npas'dist[j]
 Else
 npasd-npasg'dist[j]
 EndIf
 Disp " distance de l origine "
 Disp abs(dist[j])
 EndFor
 0'n1:0'n3:0'n5
 For j,1,100
 If dist[j]=1 Then
 n1+1'n1
 ElseIf abs(dist[j])=3 Then
 n3+1'n3
 Else
 n5+1'n5
 EndIf
 EndFor
 Disp " distance = 1 ",n1
 Disp " distance = 3 ",n3
Disp " distance = 5 ", n5 EndPrgm
```
### **Promenades aléatoires sur un triangle équilatéral**

ABC est un triangle équilatéral . On définit un sens de parcours direct sur ce triangle : A ' B ' C ' A . Le sens indirect est alors : A ' C ' B ' A. Une puce se déplace sur les bords de ce triangle en sautant d'un sommet à l'autre. Toutes les secondes, la puce change de sommet en choisissant son sens de parcours de manière aléatoire. Ainsi, si la puce est en A, elle peut sauter en B ou en C. Elle part de A au temps 0 et sa promenade dure 4 secondes.

La puce voudrait connaître son nombre moyen de passages par le point A au bout d'un grand nombre de promenades.

Exemples de promenades : BCBA : 1 passage en A

### **Codage et simulation**

a. Expliquer comment simuler une promenade avec :

[-] une pièce de monnaie

[-] un dé

[-] une table binaire de 0 et de 1

b. Simuler 20 promenades à l'aide de la table binaire de nombres aléatoires fournie. On choisira son premier nombre en piquant sur la feuille au hasard et on écrira sur sa copie la suite de nombres aléatoires obtenue, puis son codage.

c. Remplir alors le tableau suivant :

 <img src='http://irem.univ-reunion.fr/local/cache-vignettes/L400xH66/PromenadeSurTriangle1-08844.png' width='400' height='66' alt="PromenadeSurTriangle1 " title="" />

d. Dresser l'histogramme des fréquences.

e. Calculer le nombre moyen de passages par le sommet A pour cette simulation.

#### **Analyse théorique**

a. Donner la liste de toutes les promenades possibles de la puce (on peut pour cela utiliser un arbre de choix mais ce n'est pas une obligation). Combien y en a-t-il ?

b. Remplir alors le tableau suivant :

 <img src='http://irem.univ-reunion.fr/local/cache-vignettes/L400xH65/PromenadeSurTriangle2-b8da8.png' width='400' height='65' alt="PromenadeSurTriangle2 " title="" />

c. Porter sur l'histogramme dressé à la question précédente les fréquences théoriques que vous venez de calculer.

d. Calculer le nombre moyen théorique de passages par le sommet A.

#### **Vers un grand nombre de promenades**

Vers une simulation d'un grand nombre de promenades : utilisation d'un outil informatique

3.1. A l'aide d'une calculatrice ou d'un tableur, on a simulé la promenade de la puce et on a obtenu le tableau suivant :

 <img src='http://irem.univ-reunion.fr/local/cache-vignettes/L400xH106/PromenadeSurTriangle3-44a0d.png' width='400' height='106' alt="PromenadeSurTriangle3 " title="" />

a. Remplir la colonne du nombre moyen de passages en A.

b. Représenter sur un graphique ce nombre moyen en fonction du nombre de promenades.

c. Tracer une droite horizontale qui coupe l'axe des ordonnées au nombre moyen théorique de passages en A. Quel commentaire peut-on faire ?

3.2. On effectue maintenant 10 simulations de 100 promenades.

a. On a obtenu le tableau suivant qu'il faut compléter : <img src='http://irem.univ-reunion.fr/local/cache-vignettes/L400xH141/PromenadeSurTriangle4-3e7a3.png' width='400' height='141' alt="PromenadeSurTriangle4 " title="" />

b. En utilisant les 10 simulations précédentes, remplir pour finir le tableau suivant : <img src='http://irem.univ-reunion.fr/local/cache-vignettes/L400xH65/PromenadeSurTriangle5-db07b.png' width='400' height='65' alt="PromenadeSurTriangle5 " title="" />

c. Calculer le nombre moyen de passages par le sommet A. Comparer avec le nombre moyen théorique. Quelle conclusion pouvez-vous tirer de cette expérience ?

#### **ANNEXE : Table binaire de nombres aléatoires**

<img

src='http://irem.univ-reunion.fr/local/cache-vignettes/L400xH102/PromenadeSurTriangleTableBinaire-a6559.png' width='400' height='102' alt="PromenadeSurTriangleTableBinaire " title="" />

Les programmes TI89 ou TI92

Programme promtria() pour 1 promenade de nt secondes

#### **Promenade de nt secondes**

Programme promtria()

```
() Prgm
 Local a
  "A'B'C'A"'sensdrct
 "A'C'B'A"'sensind
 ClrIO
 Disp "* Promenade sur un triangle ABC *"
 Disp "sens direct : "&sensdrct
 Disp "sens indirect : "&sensind
 Disp "duree de la promenade "
 Prompt nt
 For i,1,nt
int(2*rand() + 1) - 1'a[i] EndFor
 Disp a
 "A"'chain
 For i,1,nt
If a[i]=0 Then
    sens direct
If mid(chain,i,1)="A" Then
 chain&"B"'chain
ElseIf mid(chain,i,1)="B" Then
 chain&"C"'chain
ElseIf mid(chain,i,1)="C" Then
 chain&"A"'chain
 EndIf
 ElseIf a[i]=1 Then
     sens indirect
 If mid(chain,i,1)="A" Then
 chain&"C"'chain
 ElseIf mid(chain,i,1)="B" Then
 chain&"A"'chain
ElseIf mid(chain,i,1)="C" Then
 chain&"B"'chain
 EndIf
 EndIf
 EndFor
 Disp chain
 EndPrgm
```
#### **np promenades de 4 secondes**

#### Programme promtrin()

```
() Prgm
Local a, n0, n1, n2
 "A'B'C'A"'sensdrct
```

```
 "A'C'B'A"'sensind
 0'n0:0'n1:0'n2
 ClrIO
 Disp "* Promenade sur un triangle ABC *"
 Disp "sens direct : "&sensdrct
 Disp "sens indirect : "&sensind
 Disp " saisir le nombre de promenades "
 Prompt np
 Disp "duree des promenades "
 4'nt
 Disp "4"
 For j,1,np
 For i,1,nt
int(2*rand() + 1) - 1' a[i] EndFor
 Disp a "A"'chain
 For i,1,nt
 If a[i]=0 Then
   sens direct
If mid(chain,i,1)="A" Then
 chain&"B"'chain
 ElseIf mid(chain,i,1)="B" Then
 chain&"C"'chain
ElseIf mid(chain,i,1)="C" Then
 chain&"A"'chain
 EndIf
 ElseIf a[i]=1 Then
   sens indirect
 If mid(chain,i,1)="A" Then
 chain&"C"'chain
 ElseIf mid(chain,i,1)="B" Then
 chain&"A"'chain
 ElseIf mid(chain,i,1)="C" Then
 chain&"B"'chain
 EndIf
 EndIf
 EndFor
 Disp chain
 0'nombrea
 For i,2,dim(chain)
If mid(chain,i,1)="A" Then
 nombrea+1'nombrea
 EndIf
 EndFor
 If nombrea=0 Then
 n0+1'n0
 ElseIf nombrea=1 Then
 n1+1'n1
 Else
 n2+1'n2
 EndIf
 Disp string(nombrea)&" passages en A "
```

```
 Pause
 EndFor
 Disp "n0 "&string(n0)
 Disp "n1 "&string(n1)
 Disp "n2 "&string(n2)
 Disp "nombre moyen de passages en A :"
Disp (n1+2.*n2)/np EndPrgm
```
### **Promenades aléatoires sur un tétraèdre**

Voici la description du problème extraite d'une fiche de statistiques du document d'accompagnement de seconde des programmes de juin 2000 (« Onze fiches de statistique ») :

On promène un pion sur les sommets d'un tétraèdre ; toutes les secondes, on déplace le pion d'un sommet à un autre, en choisissant au ha[sard parmi les trois sommets pos](http://www.cndp.fr/gtd_maths/pdf/ESEMA004.pdf)sibles. On s'intéresse au temps écoulé entre le début de la promenade du pion et le premier retour au point de départ. On limite la promenade à une minute. On utilise des lancers de dés, simulés ou non, pour les déplacements du pion.

Voici un exemple d'une promenade en 5 coups, avec un codage particulier des arêtes : <img src='http://irem.univ-reunion.fr/local/cache-vignettes/L400xH294/PromenadeEn5Coups-2-7d780.png' width='400' height='294' alt="Promenade en 5 coups " title="" />

Il s'agit de construire un codage des arêtes du tétraèdre pour une telle promenade.

#### **Codage sur un tableur**

 <img src='http://irem.univ-reunion.fr/local/cache-vignettes/L400xH188/PromenadeSurTetraedreEnonce-17279.png' width='400' height='188' alt="PromenadeSurTetraedreEnonce " title="" />

 <img src='http://irem.univ-reunion.fr/local/cache-vignettes/L400xH232/PromenadeSurTetraedre-da236.png' width='400' height='232' alt="PromenadeSurTetraedre " title="" />

Départ = A en cellule A3

Test 1re position

=SI(OU(C4=1;C4=2);"B";SI(OU(C4=3;C4=4);"C";"D"))

Test 2e position

```
=SI( OU(ET(A4="B";OU(C5=1;C5=2));ET(A4="C";OU(C5=3;C5=4));ET(A4="D";O U(C5=5;C5=6)));"A";
SI(OU(ET(A4="C";OU(C5=5;C5=6));ET(A4="D";OU(C5=3;C5=4)));"B";
SI(OU(ET(A4="B";OU(C5=5;C5=6));ET(A4="D";OU(C5=1;C5=2)));"C";
SI(OU(ET(A4="C";OU(C5=1;C5=2));ET(A4="B";OU(C5=3;C5=4)));"D"))))
```
#### Test 3e position et toutes les suivantes

=SI( OU(A5="A";A5=" ");" "; SI(OU(ET(A5="B";OU(C6=1;C6=2));ET(A5="C";OU(C6=3;C6=4));ET(A5="D"; OU(C6=5;C6=6)));"A"; SI(OU(ET(A5="C";OU(C6=5;C6=6));ET(A5="D";OU(C6=3;C6=4)));"B";  $\texttt{SI}(\texttt{OU}(\texttt{ET(A5= "B" : OU(C6=5:CG=6)});\texttt{ET(A5= "D" : OU(C6=1:CG=2)}));\texttt{ "C" };$ SI(OU(ET(A5="C";OU(C6=1;C6=2));ET(A5="B";OU(C6=3;C6=4)));"D")))))

**Les codes des macros de la feuille de tableur** (codages en Visual Basic)

#### **la macro Promenade aléatoire**

Rem Attribute VBA\_ModuleType=VBAModule Option VBASupport 1 Public vitesse As Integer Public CouleurOff As Integer Public CouleurOn As Integer

Sub PromenadeAleatoire()

'

'

'

' PromenadeAleatoire Macro

' Macro enregistrée le 12/11/2000 par nathalie

```
 ' Touche de raccourci du clavier: Shift+Ctrl+e
```

```
 Dim TempsPromenade As Integer
 Dim numeroAlea As Long
 Dim celluleAlea As String
 Dim numeroSommet As Long
 Dim celluleSommet As String
 Dim NomSommet As String
 Dim Alea(60) As Integer
 Dim nbAlea As Integer
```
 'initialisations For  $j = 1$  To  $60$  $\text{Alea}(j) = 0$  Next j 'Remplissage du tableau For  $j = 1$  To  $60$ Alea(j) = Int(6  $*$  Rnd + 1) Next j

Randomize

 Worksheets("PromenadeGraphique").Activate Range("P2:R61").Select Selection.ClearContents 'efface la sélection

```
ecrireSommets ("
 'Range("A1:O25").Select
 'Selection.Interior.ColorIndex = CouleurOff
```

```
 'initialisations
 vitesse = 1
 CouleurOff = 0
 CouleurOn = 46
 reglage (vitesse)
```

```
 'départ de la promenade : écrire A dans la cellule P4
 Range("R4").Select
 Selection.Offset(0, 0).Value = "A"
 NomSommet = "A"
 placer (NomSommet)
 attente (vitesse) 'boucle d'attente
```

```
 'premier jet de dé
 TempsPromenade = 1
 Range("P5").Select
 ActiveCell.FormulaR1C1 = Alea(TempsPromenade)
 nbAlea = Selection.Offset(0, 0).Value
 attente (vitesse) 'boucle d'attente
```

```
 'test première position
' =SI(OU(R5=1;R5=2);"B";SI(OU(R5=3;R5=4);"C";"D"))
```

```
 Range("R4").Select
 If nbAlea = 1 Or nbAlea = 2 Then
 Selection.Offset(1, 0).Value = "B"
 efface (NomSommet)
 NomSommet = "B"
 placer ("B")
```

```
 Else
```

```
 If nbAlea = 3 Or nbAlea = 4 Then
 Selection.Offset(1, 0).Value = "C"
 efface (NomSommet)
 NomSommet = "C"
 placer ("C")
 Else
 Selection.Offset(1, 0).Value = "D"
 efface (NomSommet)
 NomSommet = "D"
 placer ("D")
 End If
 End If
 TempsPromenade = 2
```
attente (vitesse) 'boucle d'attente

```
 Range("P6").Select
 ActiveCell.FormulaR1C1 = Alea(TempsPromenade)
 nbAlea = Selection.Offset(0, 0).Value
 attente (vitesse) 'boucle d'attente
 'Test 2ème position
 '=SI(OU(ET(P5="B";OU(R6=1;R6=2));ET(P5="C";OU(R6=3;R6=4));ET(P5="D";OU(R6=5;R6=6)));"A";
 'SI(OU(ET(P5="C";OU(R6=5;R6=6));ET(P5="D";OU(R6=3;R6=4)));"B";
 'SI(OU(ET(P5="B";OU(R6=5;R6=6));ET(P5="D";OU(R6=1;R6=2)));"C";
 'SI(OU(ET(P5="C";OU(R6=1;R6=2));ET(P5="B";OU(R6=3;R6=4)));"D"))))
 Range("R5").Select
 lettre = Selection.Offset(0, 0).Value
If (lettre = "B" And (nbAlea = 1 Or nbAlea = 2)) Or (lettre = "C" And (nbAlea = 3 Or nbAlea = 4)) Or
(lettre = "D" And (nbAlea = 5 Or nbAlea = 6)) Then
 Selection.Offset(1, 0).Value = "A"
 efface (NomSommet)
 NomSommet = "A"
 placer ("A")
 Else
 If (lettre = "C" And (nbAlea = 5 Or nbAlea = 6)) Or (lettre = "D" And (nbAlea = 3 Or nbAlea = 4)) Then
 Selection.Offset(1, 0).Value = "B"
 efface (NomSommet)
 NomSommet = "B"
 placer ("B")
 Else
 If (lettre = "B" And (nbAlea = 5 Or nbAlea = 6)) Or (lettre = "D" And (nbAlea = 1 Or nbAlea = 2)) Then
 Selection.Offset(1, 0).Value = "C"
 efface (NomSommet)
 NomSommet = "C"
 placer ("C")
 Else
If (lettre = "C" And (nbAlea = 1 Or nbAlea = 2)) Or (lettre = "B" And (nbAlea = 3 Or nbAlea = 4)) Then
 Selection.Offset(1, 0).Value = "D"
 efface (NomSommet)
 NomSommet = "D"
 placer ("D")
 End If
 End If
 End If
 End If
 Range("P7").Select
 numeroAlea = 6
 celluleSommet = "R6"
 numeroSommet = 5
 Do
 attente (vitesse) 'boucle d'attente
 TempsPromenade = TempsPromenade + 1
 numeroAlea = numeroAlea + 1
```
'second jet de dé

```
 celluleAlea = numeroAlea
 celluleAlea = "P" & celluleAlea
 'troisième jet de dé et suivants
 Range(celluleAlea).Select
 ActiveCell.FormulaR1C1 = Alea(TempsPromenade)
 nbAlea = Selection.Offset(0, 0).Value
 attente (vitesse) 'boucle d'attente
 efface (NomSommet)
```

```
 'Test 3ème position et toutes les suivantes
  '=SI(OU(P6="A";P6=" ");" ";
 'SI(OU(ET(P6="B";OU(R7=1;R7=2));ET(P6="C";OU(R7=3;R7=4));ET(P6="D";OU(R7=5;R7=6)));"A";
 'SI(OU(ET(P6="C";OU(R7=5;R7=6));ET(P6="D";OU(R7=3;R7=4)));"B";
 'SI(OU(ET(P6="B";OU(R7=5;R7=6));ET(P6="D";OU(R7=1;R7=2)));"C";
 'SI(OU(ET(P6="C"; OU(R7=1;R7=2));ET(P6="B"; OU(R7=3;R7=4))); "D")))) numeroSommet = numeroSommet + 1
 celluleSommet = numeroSommet
 celluleSommet = "R" & celluleSommet
 Range(celluleSommet).Select
 lettre = Selection.Offset(0, 0).Value
 If lettre = "A" Or lettre = " " Then
 Selection.Offset(1, 0).Value = " "
 Else
 If (lettre = "B" And (nbAlea = 1 Or nbAlea = 2)) Or (lettre = "C" And (nbAlea = 3 Or nbAlea = 4)) Or
(lettre = "D" And (nbAlea = 5 Or nbAlea = 6)) Then
Selection. Offset(1, 0). Value = "A"
 NomSommet = "A"
 placer ("A")
 Else
 If (lettre = "C" And (nbAlea = 5 Or nbAlea = 6)) Or (lettre = "D" And (nbAlea = 3 Or nbAlea = 4)) Then
 Selection.Offset(1, 0).Value = "B"
 NomSommet = "B"
 placer ("B")
 Else
If (lettre = "B" And (nbAlea = 5 Or nbAlea = 6)) Or (lettre = "D" And (nbAlea = 1 Or nbAlea = 2)) Then
 Selection.Offset(1, 0).Value = "C"
 NomSommet = "C"
 placer ("C")
 Else
 If (lettre = "C" And (nbAlea = 1 Or nbAlea = 2)) Or (lettre = "B" And (nbAlea = 3 Or nbAlea = 4)) Then
 Selection.Offset(1, 0).Value = "D"
 NomSommet = "D"
 placer ("D")
 End If
 End If
 End If
 End If
 End If
 Loop Until (lettre = "A" Or TempsPromenade = 60)
 'Range("A1:O25").Select
```

```
 'Selection.Interior.ColorIndex = CouleurOff
 'Range("B19").Select
 'Selection.Interior.ColorIndex = CouleurOn
```

```
 If TempsPromenade < 60 Then TempsPromenade = TempsPromenade - 1
 Range("P2").Select
 Selection.Offset(-1, -1).Value = "Temps de la Promenade"
 Selection.Offset(0, 0).Value = TempsPromenade & " secondes"
 End Sub
```

```
 Sub placer(sommet As String)
 If sommet = "A" Then
 Range("B19").Select
 Selection.Interior.ColorIndex = CouleurOn
 ElseIf sommet = "B" Then
 Range("I23").Select
 Selection.Interior.ColorIndex = CouleurOn
 ElseIf sommet = "C" Then
 Range("M19").Select
 Selection.Interior.ColorIndex = CouleurOn
 ElseIf sommet = "D" Then
 Range("G4").Select
 Selection.Interior.ColorIndex = CouleurOn
```

```
 End If
 End Sub
```

```
 Sub efface(sommet As String)
 If sommet = "A" Then
 Range("B19").Select
 Selection.Interior.ColorIndex = CouleurOff
 ElseIf sommet = "B" Then
 Range("I23").Select
 Selection.Interior.ColorIndex = CouleurOff
ElseIf sommet = "C" Then
 Range("M19").Select
 Selection.Interior.ColorIndex = CouleurOff
 ElseIf sommet = "D" Then
 Range("G4").Select
 Selection.Interior.ColorIndex = CouleurOff
```

```
 End If
 End Sub
```

```
 Sub ecrireSommets(s As String)
 Dim faceDé As String
```

```
 Range("A19").Select
 Selection.Value = "A"
```

```
 Range("I24").Select
 Selection.Value = "B"
```

```
Range("N19").Select
 Selection.Value = "C"
 Range("G3").Select
 Selection.Value = "D"
 'écriture des codes de dés
 Range("D11").Select
faceDé = "5.6" Selection.Value = faceDé
 Range("K22").Select
 Selection.Value = "5.6"
 Range("E22").Select
 Selection.Value = "1.2"
 Range("K12").Select
 Selection.Value = "1.2"
 Range("F18").Select
 Selection.Value = "3.4"
 Range("I15").Select
 Selection.Value = "3.4"
 End Sub
 Sub attente(v As Integer)
For k = 1 To Int(100000000 * (1 / (v + 1)))
 Next k
 End Sub
 Sub reglage(v As Integer)
 vitesse = InputBox("Vitesse d'exécution : Entrer un entier compris entre 1 et 1000")
 End Sub
```
#### **la macro Temps de premier retour**

```
Rem Attribute VBA_ModuleType=VBAModule
 Option VBASupport 1
 Sub TempsDePremierRetour()
 '
  ' TempsDePremierRetour Macro
  ' Macro enregistrée le 12/11/2000 par nathalie
 '
  ' Touche de raccourci du clavier: Shift+Ctrl+d
 '
 Dim TabPromenade(20, 30) As Integer
 Dim NbPromenadesParJeu As Integer
 Dim NbJeux As Integer
 Dim Jx As Integer
 Dim Jp As Integer
```

```
 'initialisation des acquisitions
 NbPromenadesParJeu = 20
NbJeux = 30 Worksheets("Promenade").Activate
 MsgBox "Patientez SVP, le tableur fait ses tirages aléatoires, cela peut prendre plusieurs minutes."
 'acquisition des données aléatoires dans le tableau TabPromenade
For Jx = 1 To NbJeux
 For Jp = 1 To NbPromenadesParJeu
 Range("C4").Select
 ActiveCell.FormulaR1C1 = "=ROUND(RAND()*5+1,0)"
 Range("E6").Select
 TabPromenade(Jp, Jx) = ActiveCell.Value
 Next Jp
 Next Jx
 'Sheets("Calculs").Select
 Worksheets("Calculs").Activate
Jx = 1 For Each cell_in_loop In Range("B3:B32")
 For Jp = 0 To NbPromenadesParJeu - 1
 cell_in_loop.Offset(0, Jp).Value = TabPromenade(Jp + 1, Jx)
 Next Jp
Jx = Jx + 1 'changement de jeu
 Next
```
MsgBox "Fin du calcul. Vous pouvez consulter les histogrammes sur cette feuille."

#### End Sub

Les résultats :

 <img src='http://irem.univ-reunion.fr/local/cache-vignettes/L400xH184/PromenadeSurTetraedre2-ac4e4.png' width='400' height='184' alt="PromenadeSurTetraedre2 " title="" /> <img src='http://irem.univ-reunion.fr/local/cache-vignettes/L400xH184/PromenadeSurTetraedre3-97fbc.png' width='400' height='184' alt="PromenadeSurTetraedre3 " title="" />

#### **Codage sur Scratch**

#### [GIF - 72.3 ko] **PromenadeAleatoireTetraedre**

 <img src='http://irem.univ-reunion.fr/local/cache-vignettes/L400xH272/Tetraedre2-c048e.png' width='400' height='272' alt="Tetraedre2 " title="" />

Voir en ligne l'exécution de ce programme ici : http://scratch.mit.edu/projects/nathalierun/734317

### **[Le petit mot de la fin](http://scratch.mit.edu/projects/nathalierun/734317)**

Le programme officiel dit explicitement qu'il ne s'agit pas au lycée de faire des programmeurs en classe de

mathématiques mais, dans le cadre des simulations en l'occurrence, il est très utile pour les élèves de pouvoir les rendre concrètes et de les réaliser par eux-mêmes (au moins des simples : les simulations de naissances par exemple).